■遠雄航空自由貿易港區股份有限公司

貨況查詢帳號申請書

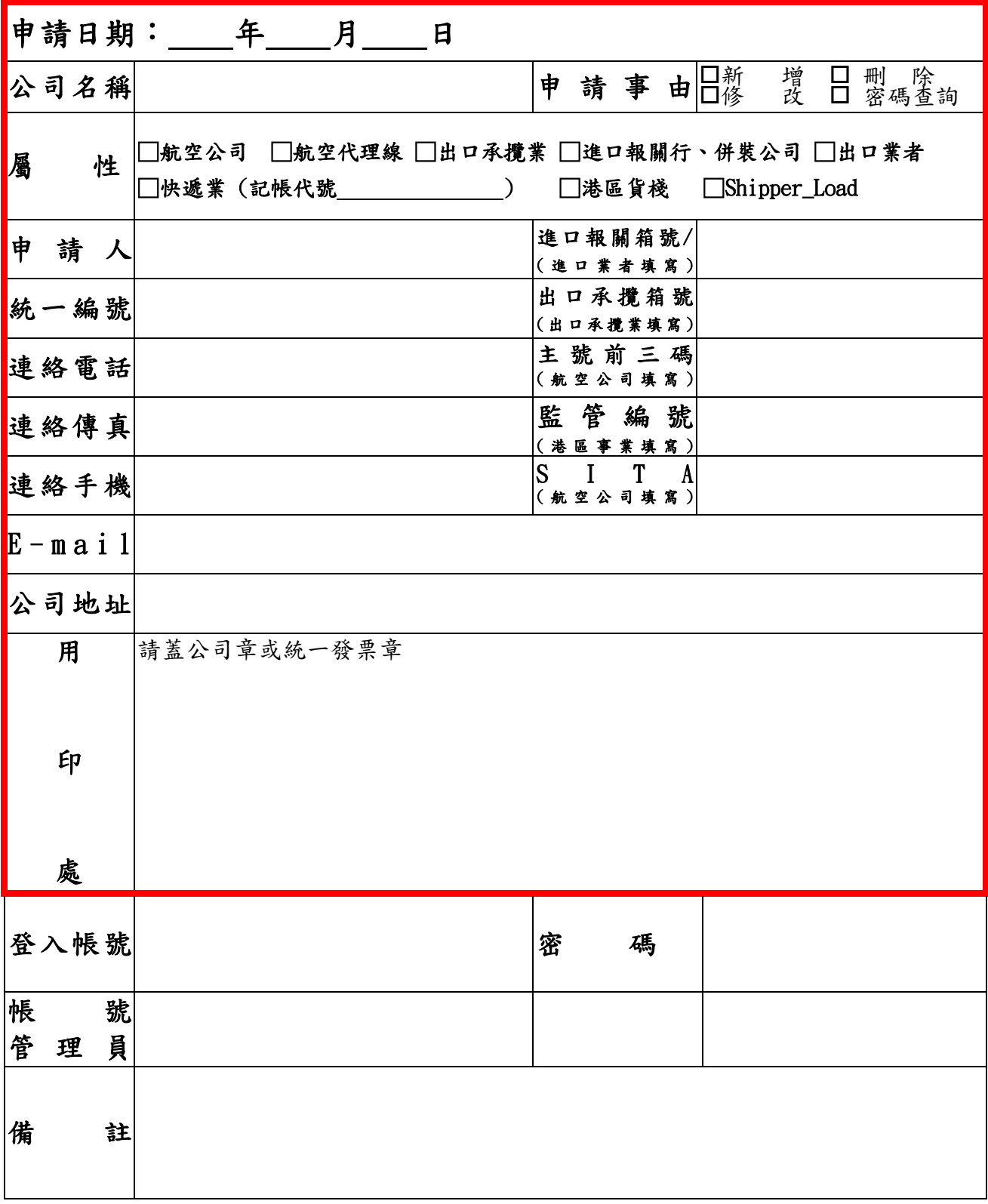

部門主管: アンチャング 科級主管: ネ辨人:

※ 客戶只需填寫紅色粗框線以內的資料及蓋公司章或統一發票章即可,下半段資料由遠雄人員填寫。 ※ 填寫完畢敬請傳真至 03-3938502,如有問題可撥電話 03-3992888 分機 15132 羅先生,謝謝! ※ 帳號登錄認證信將以電子郵件方式寄送,請務必確實填寫正確電子郵件以避免無法收到認證信。 ※ 遠雄航空自由貿易港區企業入口網站[:https://www.ftz.com.tw/](https://www.ftz.com.tw/)

※ 遠雄自貿港貨況查詢入口網站[:https://www.farglory-holding.com.tw/cargostatus](https://www.farglory-holding.com.tw/cargostatus)

■ 遠雄航空自由貿易港區股份有限公司

## 貨況查詢系統 帳號申請作業流程

編訂日期:2012.12.31

主辦單位:資訊企劃室 流程編號:

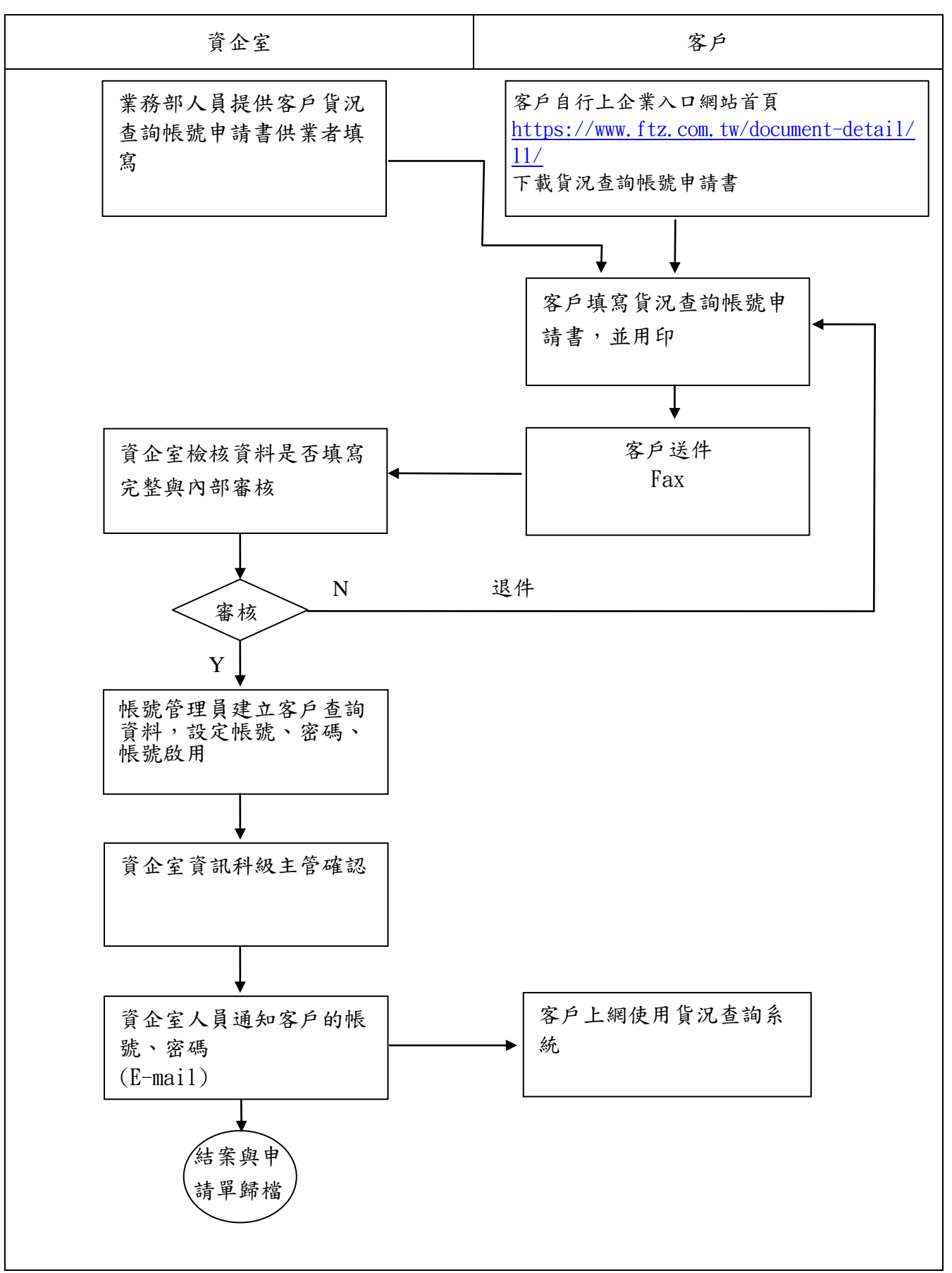